## how to connect OSPF stub area and pass interface route

Before the scenario hands-on, we assume that the readers already along with following abilities:

- 1. Basic knowledge of OSPF.
- 2. Basic concept of IP routing.

### Scenario summary:

### DFL-210/800/1600/2500 f/w:v2.26 or later

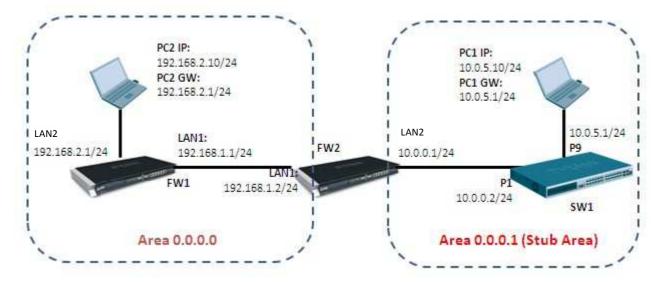

## **Object:**

Enable OSPF routing protocol in the scenario above and SW1 can learn FW1's LAN2 interface route from area 0.0.0.0.

# FW1

Step1. Set the IP address for LAN and WAN respectively

| DFL-1600:7> routes -all -<br>Flags Network                                                                                                    | -verbose<br>Iface                                                                                           | Gateway                                                                                         | Local IP | Metric                                                                                      |
|----------------------------------------------------------------------------------------------------|----------------------------------------------------------------------------------------------------|-------------------------------------------------------------------------------------------------|----------|---------------------------------------------------------------------------------------------|
| $\begin{array}{c} 192.168.3.1\\ 192.168.2.1\\ 192.168.1.1\\ 172.17.100.254\\ 192.168.120.254\\ 192.168.150.254\\ 192.168.150.0/24\\ 192.168.150.0/24\\ 192.168.120.0/24\\ 192.168.120.0/24\\ 192.168.1.0/24\\ 192.168.2.0/24\\ 192.168.2.0/24\\ 192.168.3.0/24\\ 224.0.0.0/24\\ \end{array}$ | core<br>core<br>core<br>core<br>core<br>core<br>core<br>wan1<br>wan2<br>dmz<br>lan1<br>lan2<br>lan3<br>core | (Iface IP)<br>(Iface IP)<br>(Iface IP)<br>(Iface IP)<br>(Iface IP)<br>(Iface IP)<br>(Shared IP) |          | 0<br>0<br>0<br>0<br>0<br>0<br>0<br>0<br>0<br>0<br>0<br>0<br>0<br>0<br>0<br>0<br>0<br>0<br>0 |
|                                                                                                    |                                                                                                    |                                                                                                 |          |                                                                                             |

Step2. Create an OSPF process as the screenshot.

| b ospf-100           | r Process defines a group of | routers exchanging | g routing information h | ria the Open Shortes |
|----------------------|------------------------------|--------------------|-------------------------|----------------------|
| General De           | bug Authentication           | Advanced           | Log Settings            | ]                    |
| 釣 General            |                              |                    |                         |                      |
| Name:                | ospf-100                     |                    |                         |                      |
| Router ID:           | lan1_ip 🗸 🗸                  |                    |                         |                      |
| Private Router ID:   | (None) 🗸                     |                    |                         |                      |
| Reference Bandwidth: | 1                            | Gbps               | ~                       |                      |
| RFC 1583 Compa       | atibility Mode               |                    |                         |                      |

Step3. Create an OSPF area, 0.0.0.0.

| DFL-1600                                                                                                    | An OSPF area is a sub-domain within the OSPF process v                                                                                                    |
|----------------------------------------------------------------------------------------------------|----------------------------------------------------------------------------------------------------|
| System     System     Objects     Subset     Rules     Routing     Routing Tables     Souting Rules     Souting Rul | General          General         Image:       area0         Area ID:       0.0.0.0         Area is Stub Area       Image:         Become a default router for stub area ("Summarize")                                                                                                    |
| OSPF Interfaces                                                                                                    | Metric:<br>Metric:<br>Met |

Step4. Add interface lan1 and lan2 in area 0.0.0.0.

| DFL-1600                                                   | Ian1            | define the properties of a | n inte | erface that should be made a men     |
|------------------------------------------------------------|-----------------|----------------------------|--------|--------------------------------------|
| E Gosten<br>E Gobiects                                     | General         | Authentication             | Adv    | anced                                |
| E - Special<br>E - Special<br>E - Special<br>Interfaces    | 🛃 General       | _                          |        |                                      |
| Routing                                                    | Interface:      | lani                       | ~      |                                      |
| Generating Tables                                          | Network:        | (None)                     | ~ I    | f no network is specified, the inter |
|                                                            | Interface Type: | Auto                       | ~      |                                      |
|                                                            | Metric          | 10                         |        |                                      |
| 🚊 🏀 ospf-100                                               | O Bandwidth:    | 1                          |        | Gbps 🗸                               |
| ₩DFL-1600                                                  |                 |                            | -      | interface that should be made a      |
| 🗄 🖓 Objects                                                | General         | Authentication             | A      | dvanced                              |
| Ē.⊷ <mark>Ga</mark> Rules<br>Ē.⊷ <mark>M</mark> interfaces | 🔬 General       |                            |        |                                      |
| E Routing                                                  | Interface:      | lan2                       | ~      | •                                    |
| ⊕ Routing Tables                                           | Network:        | (None)                     | ~      | If no network is specified, the      |
|                                                            | Interface Type: | Auto                       | ~      | •                                    |
|                                                            | Metric          | 13                         |        |                                      |
| ⊡                                                          | O Bandwidth     | n:                         |        | Mbps                                 |
| ⊟- 🌏 area0                                                 | 0               |                            |        |                                      |
|                                                            | S Commo         | nte                        |        |                                      |

Step8. Create a Dynamic Routing Rules to allow the routes are learnt by OSPF to inject in main routing table.

| DFL-1600<br>- 🧑 System    | more routing ta |                             | atch statically configured or OSPF lear | neo routes, me matche |
|---------------------------|-----------------|-----------------------------|-----------------------------------------|-----------------------|
| ∃- <mark>)</mark> Objects | General M       | ore Parameters 🛛 Log Settin | gs                                      |                       |
| - s Rules                 |                 |                             |                                         |                       |
| - Interfaces              | 🔬 General       |                             |                                         |                       |
|                           | Name:           | route-rule2                 |                                         |                       |
| E Routing Tables          | Marine.         | Tode Tale2                  |                                         |                       |
| Routing Rules             |                 | OSPF process                |                                         |                       |
| Dynamic Routing Rules     |                 | Available                   | Selected                                |                       |
| ⊞- 🎲 route-rule2          |                 |                             | ospf-100                                | 14                    |
| DSPF                      |                 |                             |                                         |                       |
| 🚊 🚑 IGMP                  | G From OSPF Pro | cess:                       | >>                                      |                       |
| 🗄 💑 Route Load Balancing  | 77.1            |                             | <                                       |                       |
| Kouting Settings          |                 |                             |                                         |                       |
| - 💽 IDP / IPS             |                 |                             |                                         |                       |
| - 🤂 User Authentication   |                 |                             | *                                       | 7                     |
| - 🐻 Traffic Management    |                 | Routing table               |                                         |                       |
| - 👩 ZoneDefense           |                 | Available                   | Selected                                |                       |
|                           |                 | main                        | ×.                                      | A                     |

Step9. In the rule created above, add a Routing Actions as the screenshot. Select "main" routing table to be the Destination Routing table.

| PDFL-1600                                                                                                    | DynamicRoutingRuleAddRoute     Arouting action is used to manipulate and insert new or changed routes to one or more loca |
|----------------------------------------------------------------------------------------------------|----------------------------------------------------------------------------------------------------|
| <ul> <li> System</li> <li> Objects</li> <li> Rules</li> <li> Interfaces</li> </ul>                                                                                                    | General Proxy ARP                                                                                                    |
| Routing     Routing Tables     Routing Rules     Souting Rules     Souting Rules     Souting Rules     Souting Rules     Souting Rules     Souting Actions     Routing Actions                                                                                                    | Destination routing table Available Selected Main                                                                         |
| GOSPF     GOSPF     G | Offset Metric:                                                                                                    |

Step10. Add two IPrules for the PC1 and PC2

| •   | <b>Rules</b><br>rules are used to filter IP-based ne | twork traffic. In addition | n, they provide means | s for address translation as well as Se | rver Load Balancing. |                  |                |
|-----|------------------------------------------------------|----------------------------|-----------------------|-----------------------------------------|----------------------|------------------|----------------|
| Pdd | <u>•</u>                                             |                            |                       |                                         |                      |                  |                |
| #   | Name                                                 | Action                     | Src If                | Src Net                                 | Dest If              | Dest Net         | Service        |
| 1   | 💈 lan1-to-lan2                                       | 🕋 Allow                    | 🛐 lan1                | 😔 10.0.0/24                             | 🛐 lan2               | 5 192.168.2.0/24 | 🔞 all_services |
| 2   | 🚦 lan2-to-lan1                                       | 👬 Allow                    | 🛐 lan2                | 92.168.2.0/24                           | 🛐 lan1               | 9 10.0.0/24      | o all_services |

# FW2

| Step1. Set the I | P address for 1 | LAN and WAI | V respectively |
|------------------|-----------------|-------------|----------------|
|------------------|-----------------|-------------|----------------|

| DFL-1600:/> routes main<br>Flags Network                                                                                                    | -all -verbose<br>Iface                                                              | Gateway                                                                                         | Local IP | Metric                                                               |
|----------------------------------------------------------------------------------------------------|-------------------------------------------------------------------------------------|-------------------------------------------------------------------------------------------------|----------|----------------------------------------------------------------------|
| $\begin{array}{c} \hline \\ 10.0.4.1 \\ 10.0.0.1 \\ 192.168.1.2 \\ 10.0.3.1 \\ 10.0.2.1 \\ 10.0.1.1 \\ 127.0.0.1 \\ 10.0.1.0/24 \\ 10.0.2.0/24 \\ 10.0.3.0/24 \\ 192.168.1.0/24 \\ 10.0.0.0/24 \\ 10.0.0.0/24 \end{array}$ | core<br>core<br>core<br>core<br>core<br>core<br>wan1<br>wan2<br>dmz<br>lan1<br>lan2 | (Iface IP)<br>(Iface IP)<br>(Iface IP)<br>(Iface IP)<br>(Iface IP)<br>(Iface IP)<br>(Shared IP) |          | 0<br>0<br>0<br>0<br>0<br>0<br>100<br>100<br>100<br>100<br>100<br>100 |
| 10.0.4.0/24<br>224.0.0.0/4                                                                                                    | lan3<br>core                                                                        | (Iface IP)                                                                                      |          | 100<br>0                                                             |

Step2. Create an OSPF process as the screenshot.

| b ospf-100           | r Process defines a group of | routers exchanging | ; routing information v | ia the Open Shorte |
|----------------------|------------------------------|--------------------|-------------------------|--------------------|
| General De           | bug Authentication           | Advanced           | Log Settings            |                    |
| 赺 General            |                              |                    |                         |                    |
| Name:                | ospf-100                     |                    |                         |                    |
| Router ID:           | lan1_ip 🗸 🗸                  |                    |                         |                    |
| Private Router ID:   | (None) 🗸                     |                    |                         |                    |
| Reference Bandwidth: | 1                            | Gbps               | *                       |                    |
| RFC 1583 Comp        | atibility Mode               |                    |                         |                    |

Step3. Create an OSPF area, 0.0.0.0.

| DFL-1600                                                                                                    | An OS      | <b>AV</b><br>SPF area is a sub-c                          | domain within the  | OSPF process v |
|----------------------------------------------------------------------------------------------------|------------|-----------------------------------------------------------|--------------------|----------------|
| <ul> <li>⊕ System</li> <li>⊕ Objects</li> <li>⊕ Signature</li> <li>⊕ Signature</li> <li>⊕ Gibbook</li> </ul> | Genera     |                                                           |                    |                |
| Routing                                                                                                    | Name:      | area0                                                     |                    |                |
| Routing Tables      Souting Rules      Dynamic Routing Rules                                                 | Area ID:   | 0.0.0.0                                                   | ~                  |                |
| OSPF     OSPF     OSPF     OSPF Interfaces     OSPF Neighbors     OSPF Aggregates                            | Metric     | s Stub Area<br>ne a default router<br>s: <b>1 Filters</b> | for stub area ("Si | ummarize")     |
| BOSPF VLinks                                                                                                 | External:  | (None)                                                    | ~                  |                |
| ⊡ @area1<br>⊕ GMP                                                                                            | Interarea: | (None)                                                    | ~                  |                |

Step4. Add interface lan1 in area 0.0.0.0.

| BDFL-1600                               | an1             | define the proper | ties of an i | interface that sh | ould be made a mer   |
|-----------------------------------------|-----------------|-------------------|--------------|-------------------|----------------------|
|                                         | General         | Authenticatio     | n A          | dvanced           |                      |
| E Rules                                 | 🔬 General       |                   |              |                   |                      |
| Routing                                 | Interface:      | lan1              | ~            |                   |                      |
| Routing Tables                          | Network:        | (None)            | ~            | lf no network is  | specified, the inter |
| Routing Rules     Dynamic Routing Rules | Interface Type: | Auto              | *            |                   |                      |
| 🖨 💑 OSPF                                | Metric          | 10                |              | ]                 |                      |
| Ė 🏀 ospf-100<br>Ė 🎲 area0               | C Bandwidth:    | 1                 |              | Gbps              | ~                    |
| OSPF Interfaces                         | Ormen           | ts                |              |                   |                      |

Step5. Create another OSPF area, 0.0.0.1 for stub area. Note if enable the option, "Become a default router for stub area ("Summarize")", this router only send default route to neighbor in the stub area instead of each routing entries which is learnt by OSPF process.

| 🖓 DFL-1600 🔔<br>⊕ 🧑 System         | An OSPF area is a sub-domain within the OSPF process which collects |
|------------------------------------|---------------------------------------------------------------------|
| ⊡ Gystein<br>⊡-)⊃ Objects          | General                                                             |
|                                    | 🛃 General                                                           |
|                                    | Name: area1                                                         |
| E                                  | Area ID: 0.0.0.1                                                    |
| ⊕-     ③     Dynamic Routing Rules | and the in the last                                                 |
| Eresio OSPF<br>Eresio OSPF         | Area is Stub Area                                                   |
| 🕀 🍎 area0                          | Become a default router for stub area ("Summarize") Metric:         |
| .⊟- <b>⊘area1</b>                  |                                                                     |
|                                    | 🔊 Import Filters                                                    |
|                                    | External: (None)                                                    |

Step7. Add interface lan2 in area 0.0.0.1.

| DFL-1600<br>DFL-1600<br>DFL-36<br>System<br>Dipects<br>Dipects<br>Dipects<br>Dipects<br>Dipects<br>Dipects<br>Dipects<br>Dipects<br>Dipects<br>Dipects<br>Dipects | Ian2         Select and define the properties of an interface that should be made a model         General       Authentication         Advanced         Oral |                              |       |                 |                       |
|----------------------------------------------------------------------------------------------------|----------------------------------------------------------------------------------------------------|------------------------------|-------|-----------------|-----------------------|
| Routing     Routing Tables     Routing Rules     Dynamic Routing Rules     SOSPF                                                                                  | Interface:<br>Network:<br>Interface Type:<br>C Metric                                                                                                    | lan2<br>(None)<br>Auto<br>10 | > > > | lf no network i | is specified, the int |
| i⊟                                                                                                    | Bandwidth:     D     Commen                                                                                                    | 1.2                          |       | Gbps            | *                     |

Step8. Create a Dynamic Routing Rules to allow the routes are learnt by OSPF to inject in main routing

### table.

| DFL-1600               | A Dynamic Routin<br>more routing tables | g Policy rule creates a filter to catch statica | Illy configured or OSPF learned routes. The matched |
|------------------------|-----------------------------------------|-------------------------------------------------|-----------------------------------------------------|
| Objects                | General More                            | Parameters Log Settings                         |                                                     |
| 🗄 🧣 Rules              |                                         |                                                 |                                                     |
| Interfaces             | 🔬 General                               |                                                 |                                                     |
| B- B Routing           | Name:                                   | route-rule2                                     |                                                     |
| E                      |                                         | J.                                              |                                                     |
| Routing Rules          |                                         | OSPF process                                    |                                                     |
| Dynamic Routing Rules  |                                         | Available                                       | Selected                                            |
|                        |                                         |                                                 | ospf-100                                            |
| D OSPF                 |                                         |                                                 |                                                     |
| 🕀 🙀 IGMP               | From OSPF Proces                        | s:                                              | >>                                                  |
| E Route Load Balancing | 22.0                                    |                                                 | 44                                                  |
| Kouting Settings       |                                         |                                                 |                                                     |
| E IDP / IPS            |                                         |                                                 |                                                     |
| E-User Authentication  |                                         |                                                 | ·                                                   |
| Traffic Management     |                                         | Routing table                                   |                                                     |
| E ZoneDefense          |                                         | Available                                       | Selected                                            |
|                        |                                         | main                                            | <u></u>                                             |
|                        | C From Routing Table                    | :                                               | >>                                                  |

Step9. In the rule created above, add a Routing Actions as the screenshot. Select "main" routing table to be the Destination Routing table.

| FL-1600                   | Arouting action is used to manipulate and insert new or changed routes to one or more l |
|---------------------------|-----------------------------------------------------------------------------------------|
| ⊕ System     ⊕ Objects    | General Proxy ARP                                                                       |
| ⊞- <mark>Gs</mark> Rules  |                                                                                         |
| 🗄 🚰 Interfaces            | 🛃 General                                                                               |
| Routing                   | Destination routing table                                                               |
|                           | Awailable Selected                                                                      |
|                           | E main                                                                                  |
| 🗄 🏐 Dynamic Routing Rules |                                                                                         |
| 🖻 🍓 route-rule2           | >>                                                                                      |
|                           | **                                                                                      |
|                           |                                                                                         |
| 🕀 💑 OSPF                  | <b>T</b>                                                                                |
| 🗄 🗄 IGMP                  | Offset Metric:                                                                          |
| 🗄 🤯 Route Load Balancing  |                                                                                         |
|                           | Offset Metric Type2:                                                                    |
| E IDP / IPS               | Limit Metric Range To:                                                                  |
| User Authentication       | Allow Override of Static Routes                                                         |
| Traffic Management        | □ III IIIIIIIIIIIIIIIIIIIIIIIIIIIIIIII                                                  |
| 🗄 😡 ZoneDefense           |                                                                                         |

Step10. Add two IPrules for the PC1 and PC2  $\,$ 

| ; IF                                                                                                    | <sup>o</sup> Rules               |                    |                  |                                   |                  |                                   |                           |
|----------------------------------------------------------------------------------------------------|----------------------------------|--------------------|------------------|-----------------------------------|------------------|-----------------------------------|---------------------------|
| IP rules are used to filter IP-based network traffic. In addition, they provide means for address translation as well as Server Load Balancing. |                                  |                    |                  |                                   |                  |                                   |                           |
|                                                                                                    |                                  |                    |                  |                                   |                  |                                   |                           |
| Add [                                                                                                    | •                                |                    |                  |                                   |                  |                                   |                           |
| #                                                                                                    | Name                             | Action             | Src If           | Src Net                           | Dest If          | Dest Net                          | Service                   |
|                                                                                                    |                                  |                    |                  |                                   |                  |                                   |                           |
| 1                                                                                                    | 💈 lan2-to-lan1                   | 👚 Allow            | 🛐 lan2           | 5 10.0.0/24                       | 🔝 lan1           | 5 192.168.2.0/24                  | 👩 all_services            |
| 1<br>2                                                                                                    | 🖁 lan2-to-lan1<br>💈 lan1-to-lan2 | 🟦 Allow<br>🟦 Allow | 🔝 lan2<br>🔝 lan1 | 9 10.0.0.0/24<br>9 192.168.2.0/24 | 🔝 lan1<br>🔝 lan2 | 9 192.168.2.0/24<br>9 10.0.0.0/24 | all_services all_services |
| 1<br>2<br>3                                                                                                    | •                                |                    |                  |                                   |                  |                                   |                           |

SW1: config vlan default del 9-16 create vlan v10 tag 10 config vlan v10 add untagged 9-16 advertisement disable

config ipif System ipaddress 10.0.0.2/24 vlan default create ipif v10 10.0.5.1/24 v10 state enable

create ospf area 0.0.0.1 type stub stub\_summary enabled metric 1 config ospf ipif System area 0.0.0.1 priority 1 hello\_interval 10 dead\_interval 40 config ospf ipif System authentication none metric 1 state enable config ospf ipif v10 area 0.0.0.1 priority 1 hello\_interval 10 dead\_interval 40 config ospf ipif v10 authentication none metric 1 state enable config ospf ipif v10 authentication none metric 1 state enable config ospf router\_id 10.0.0.2 enable ospf

Show the routing table on the SW1

| Routing Table           IP Address/Netmask         Gateway         Interface         Cost         Protocol           10.0.0.0/24         0.0.0.0         System         1         Local           10.0.5.0/24         0.0.0.0         v10         1         Local           192.168.1.0/24         10.0.0.1         System         11         OSPF | DGS-3627G:admin#show iproute<br>Command: show iproute |                                         |               |        |                |  |
|----------------------------------------------------------------------------------------------------|-------------------------------------------------------|-----------------------------------------|---------------|--------|----------------|--|
| 10.0.0.0/24         0.0.0.0         System         1         Local           10.0.5.0/24         0.0.0.0         v10         1         Local           192.168.1.0/24         10.0.0.1         System         11         OSPF                                                                                                    | Routing Table                                         |                                         |               |        |                |  |
| 10.0.0.0/24 0.0.0.0 System 1 Local<br>10.0.5.0/24 0.0.0.0 v10 1 Local<br>192.168.1.0/24 10.0.0.1 System 11 OSPF                                                                                                    | · ·                                                   | 2 · · · · · · · · · · · · · · · · · · · |               |        |                |  |
|                                                                                                    | 10.0.0.0/24<br>10.0.5.0/24                            | 0.0.0.0<br>0.0.0.0                      | System<br>v10 | 1<br>1 | Local<br>Local |  |

Show the routing table on the FW1

|       | L600:/> routes -al<br>5 Network | l -verbose<br>Iface | e<br>Gateway | Local IP | Metric |
|-------|---------------------------------|---------------------|--------------|----------|--------|
|       | 192.168.3.1                     | core                | (Iface IP)   |          | 0      |
|       | 192.168.2.1                     | core                | (Iface IP)   |          | 0      |
|       | 192.168.1.1                     | cone                | (Iface IP)   |          | 0      |
|       | 172.17.100.254                  | core                | (Iface IP)   |          | 0      |
|       | 192.168.120.254                 | core                | (Iface IP)   |          | 0      |
|       | 192.168.150.254                 | core                | (Iface IP)   |          | 0      |
|       | 127.0.0.1                       | core                | (Shared IP)  |          | 0      |
| 0     | 10.0.0.0/24                     | lan1                | 192.168.1.2  |          | 2      |
|       | Originator: OSPF                |                     |              |          |        |
| 0     | 10.0.5.0/24                     | lan1                | 192.168.1.2  |          | 3      |
|       | Originator: OSPF                | process             | "ospt-100"   |          |        |
|       | 192.168.150.0/24                | wani                |              |          | 100    |
|       | 192.168.120.0/24                | wan2                |              |          | 100    |
|       | 172.17.100.0/24                 | dmz                 |              |          | 100    |
|       | 192.168.1.0/24                  | lan1                |              |          | 100    |
|       | 192.168.2.0/24                  | lan2                |              |          | 100    |
|       | 192.168.3.0/24                  | lan3                | (TEACA TO)   |          | 100    |
| DEL 1 | 224.0.0.0/4                     | core                | (Iface IP)   |          | 0      |
| DEC-1 | L600:/>                         |                     |              |          |        |